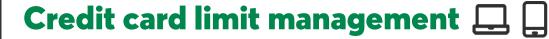

Become autonomous in managing your credit card limit.

## **▶** Benefits

- 1. Requires no contact.
- 2. Increase your credit card limit on your own.

## Steps

Log in to AccèsD or the Desjardins mobile services app, then select a credit card.

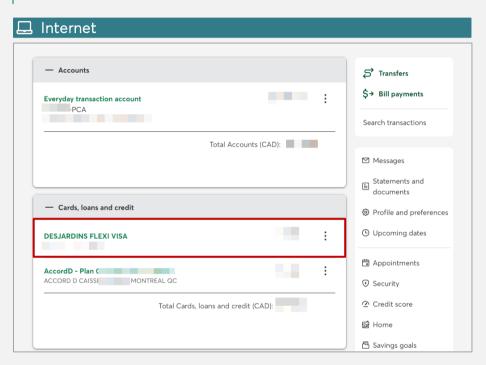

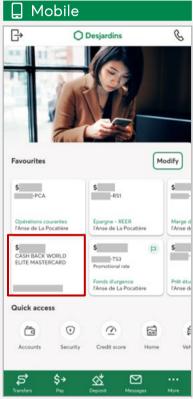

Click Manage card.

3 Click Manage limit.

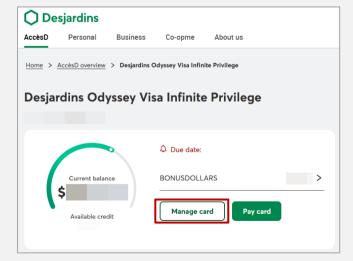

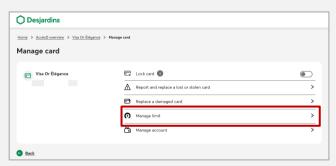

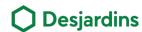

## Credit card limit management 🛄 🛄

## Steps

- Read the box in blue before continuing and enter the desired amount.
- Click Continue.

Confirm the information et click **Continue**.

Depending on your situation, certain additional information may be requested.

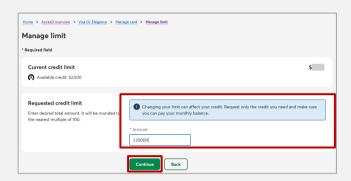

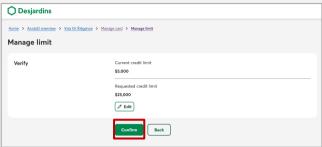

You will receive your confirmation number.

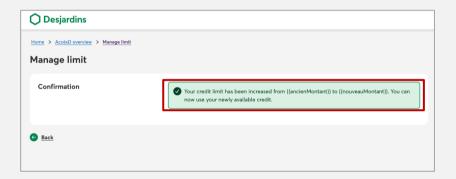

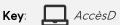